## **Système audio standard**

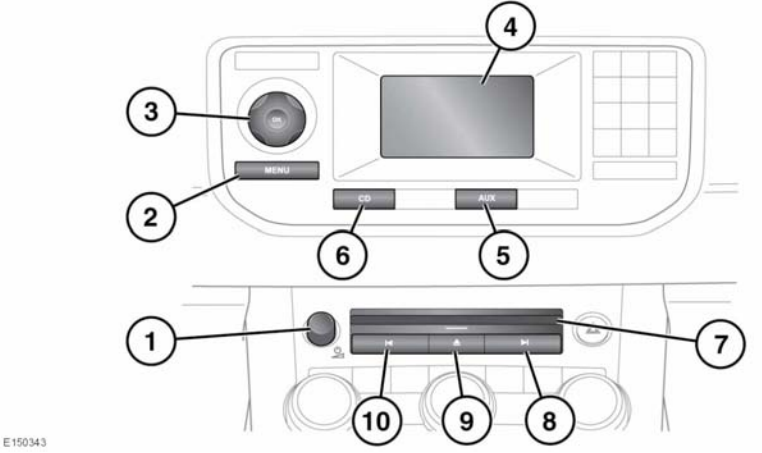

## **COMMANDES DES APPAREILS PORTABLES COURANTS**

- **1.** Appuyez pour commuter en position de marche/arrêt. Tournez ce bouton pour régler le volume.
- **2.** Bouton **MENU** : réglages audio.
- **3. OK** et commande du menu de navigation : utilisez la commande de navigation pour déplacer un curseur ou effectuer une mise en surbrillance. Lorsque l'option désirée est mise en surbrillance, effleurez le bouton d'écran **OK** pour la sélection.
- **4.** Affichage des informations du système audio.
- **5. Sélection d'entrée AUX** : à utiliser lorsqu'un appareil portable est connecté.
- **6.** Menu **CD.**
- **7.** Fente de chargement des CD.
- **8.** Recherche vers le haut :
	- Appuyez brièvement sur ce bouton pour sélectionner la plage suivante de la source audio sélectionnée.
- Appuyez longuement sur ce bouton pour avancer rapidement parmi les plages d'un CD ou au sein d'un dossier MP3.
- **9.** Touche d'éjection CD.
- **10.** Recherche vers le bas :
	- Appuyez brièvement sur ce bouton pour sélectionner la plage précédente de la source audio sélectionnée.
	- Appuyez longuement sur ce bouton pour remonter rapidement parmi les plages d'un CD ou au sein d'un dossier MP3.